#### LAOUC Tour 2023

# Secret Features of Oracle Data Pump

**Rodrigo Jorge**

Senior Principal Product Manager Upgrade / Migration / Patching July / August 2023

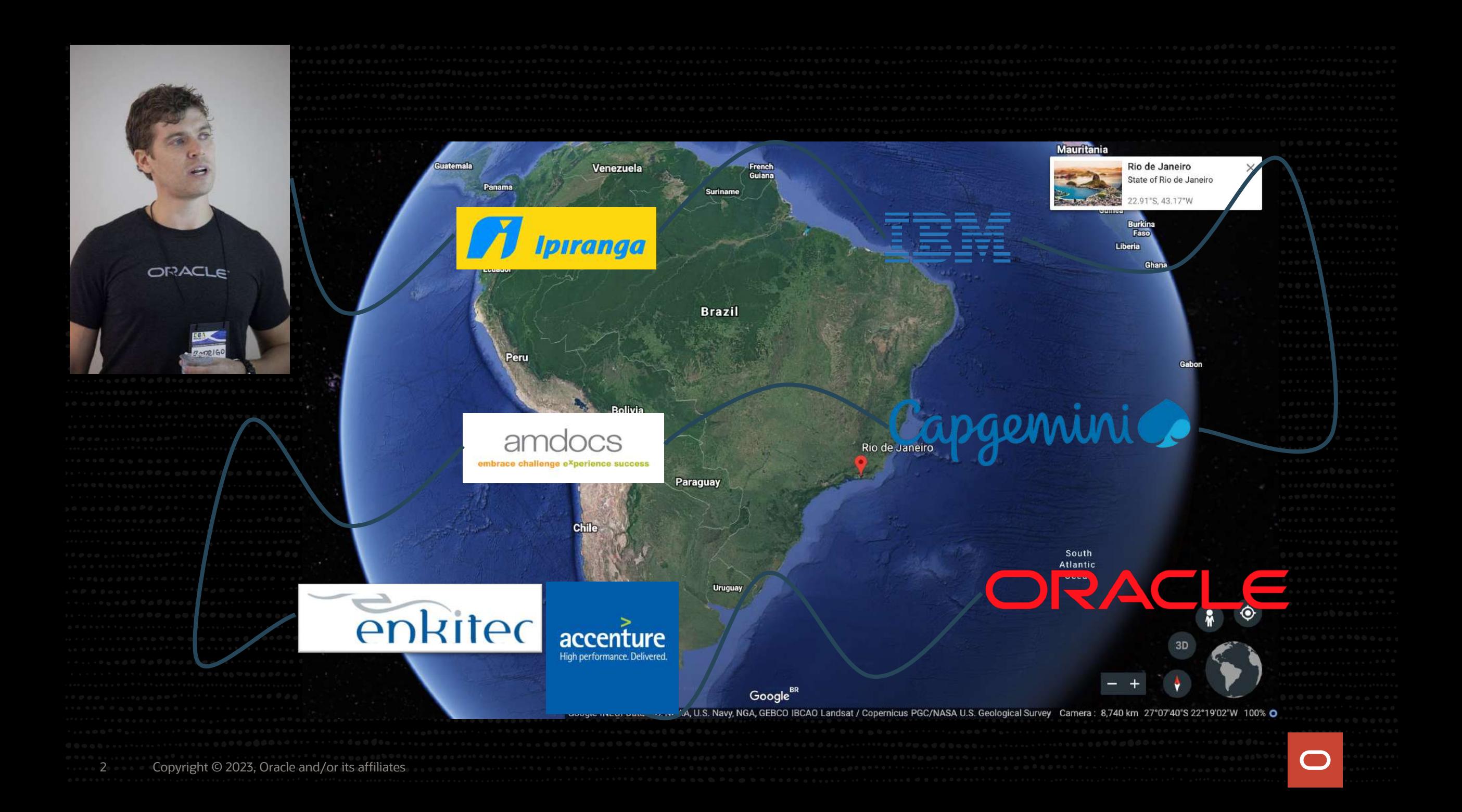

# • **OCMs 11g / 12c / MAA / Cloud**

# • **OCEs 11g / 12c**

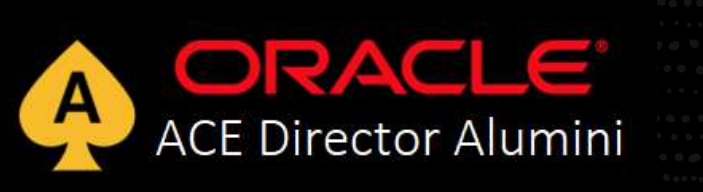

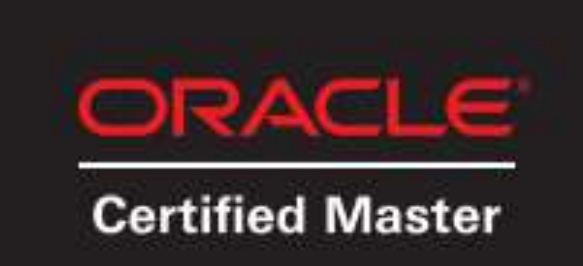

### www.dbarj.com.br @rodrigojorgedba in /rodrigoaraujorge

#### **EXECUTE DBA - Rodrigo Jorge - Oracle Tips and Guides** Blog about Databases, Security and High Availability

3 Copyright © 2023, Oracle and/or its affiliates

• **(…)**

 $\qquad \qquad \blacksquare$ 

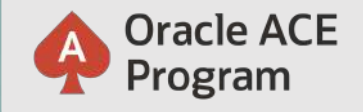

# **500+ technical experts & community leaders helping peers globally**

The **Oracle ACE Program** recognizes & rewards individuals for their technical & community contributions to the Oracle community

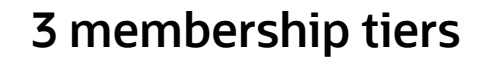

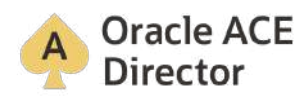

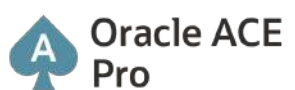

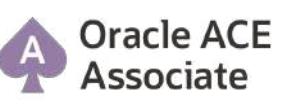

#### **Learn more -** ace.oracle.com

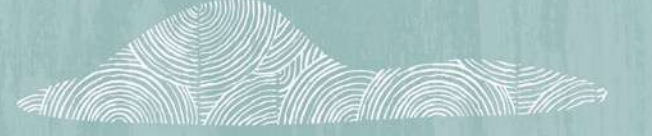

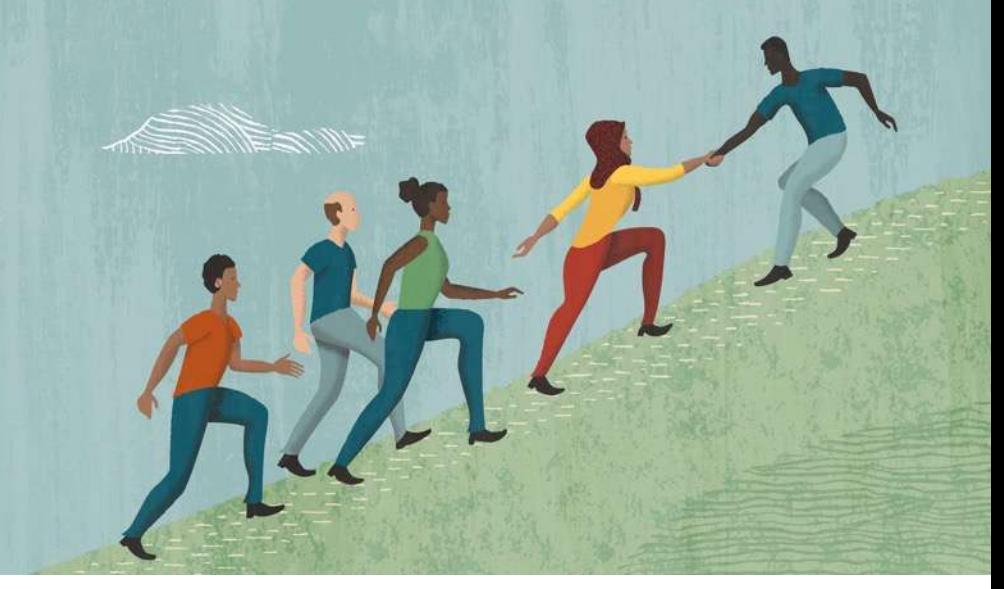

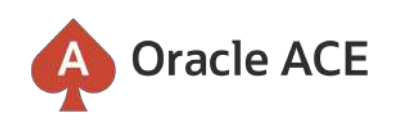

**Nominate yourself or a candidate:**

[ace.oracle.com/nominate](http://acenomination.oracle.com/)

#### Connect: **8** aceprogram\_ww@oracle.com **9** @oracleace facebook.com/OracleACEs

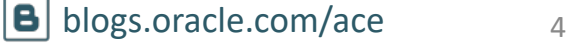

# **Safe Harbor Statement**

• The following is intended to outline our general product direction. It is intended for information purposes only and may not be incorporated into any contract. It is not a commitment to deliver any material, code, or functionality, and should not be relied upon in making purchasing decisions. The development, release, timing, and pricing of any features or functionality described for Oracle's products may change and remains at the sole discretion of Oracle Corporation.

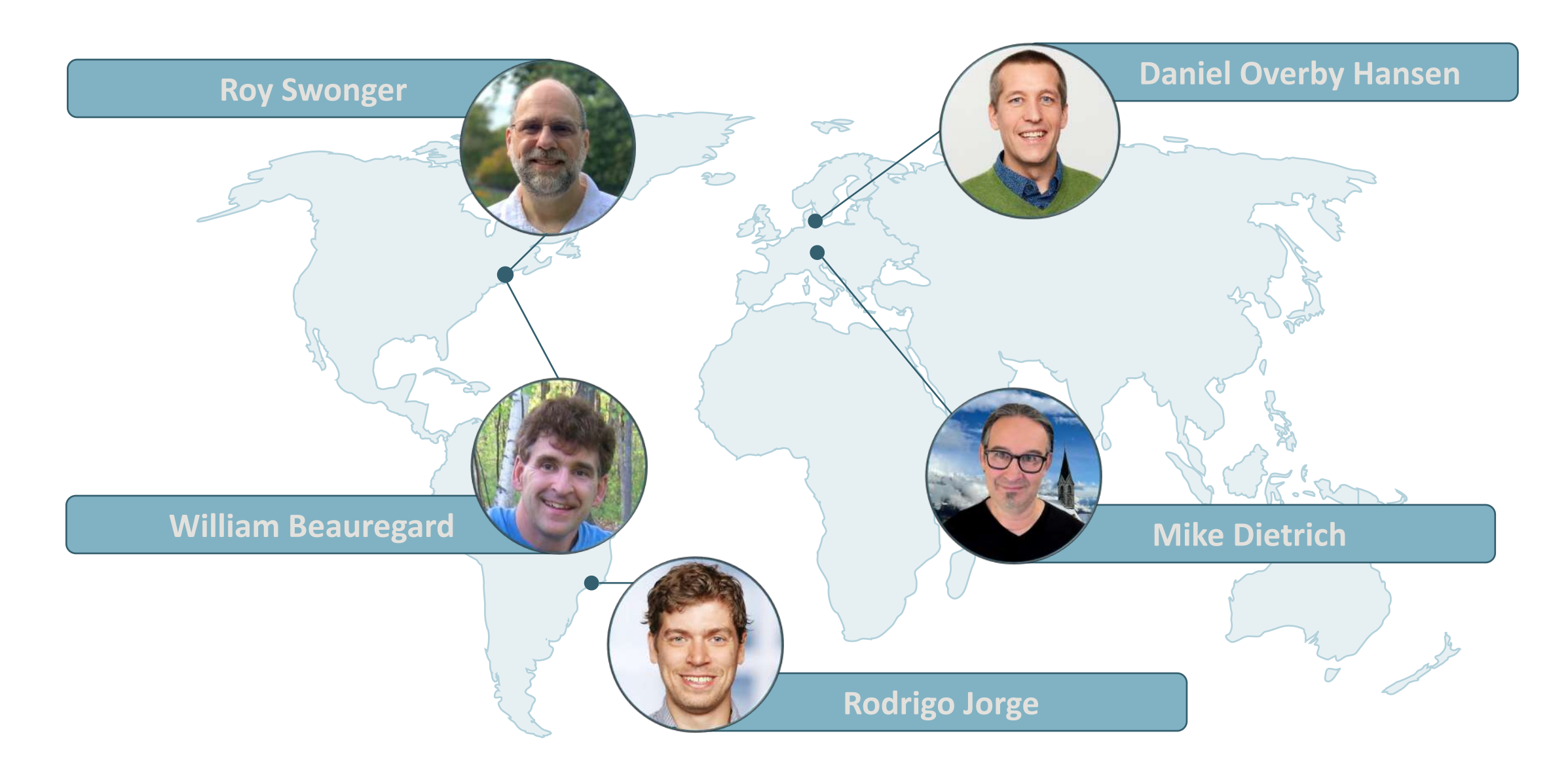

Episode 1

Release and Patching Strategy

105 minutes - Feb 4, 2021

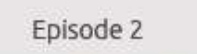

AutoUpgrade to Oracle Database 19c

115 minutes - Feb 20, 2021

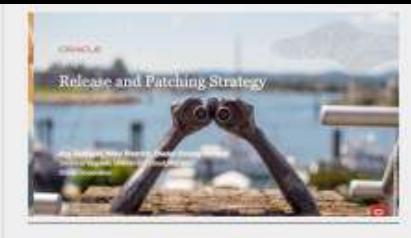

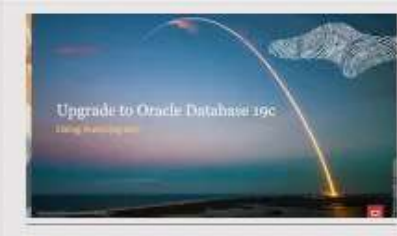

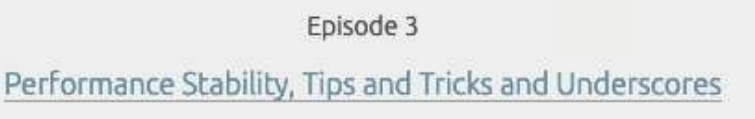

120 minutes - Mar 4, 2021

Episode 4 Migration to Oracle Multitenant

120 minutes - Mar 16, 2021

Episode 5 Migration Strategies - Insights, Tips and Secrets

120 minutes - Mar 25, 2021

Episode 6 Move to the Cloud - Not only for techies

 $115$  minutes  $-A$ pr 8, 2021

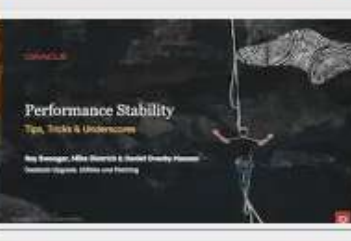

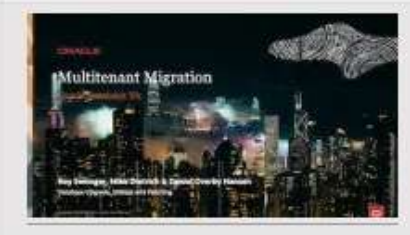

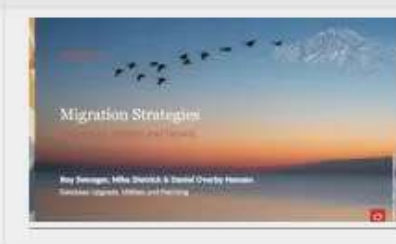

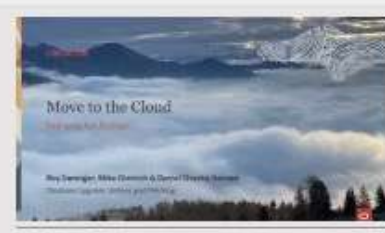

# Recorded Web Seminars

#### <https://dbarj.com.br/webinars>

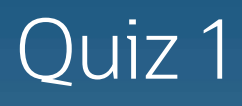

### When was Data Pump first released?

1. 8i

2. 9i

3. 10g

4. 11g

5. What is Data Pump?

# Data Pump | Documentation

- [Oracle Database 19c –](https://docs.oracle.com/en/database/oracle/oracle-database/19/sutil/oracle-data-pump.html) Utilities Guide
- [Oracle Database 21c –](https://docs.oracle.com/en/database/oracle/oracle-database/21/sutil/oracle-data-pump.html) Utilities Guide

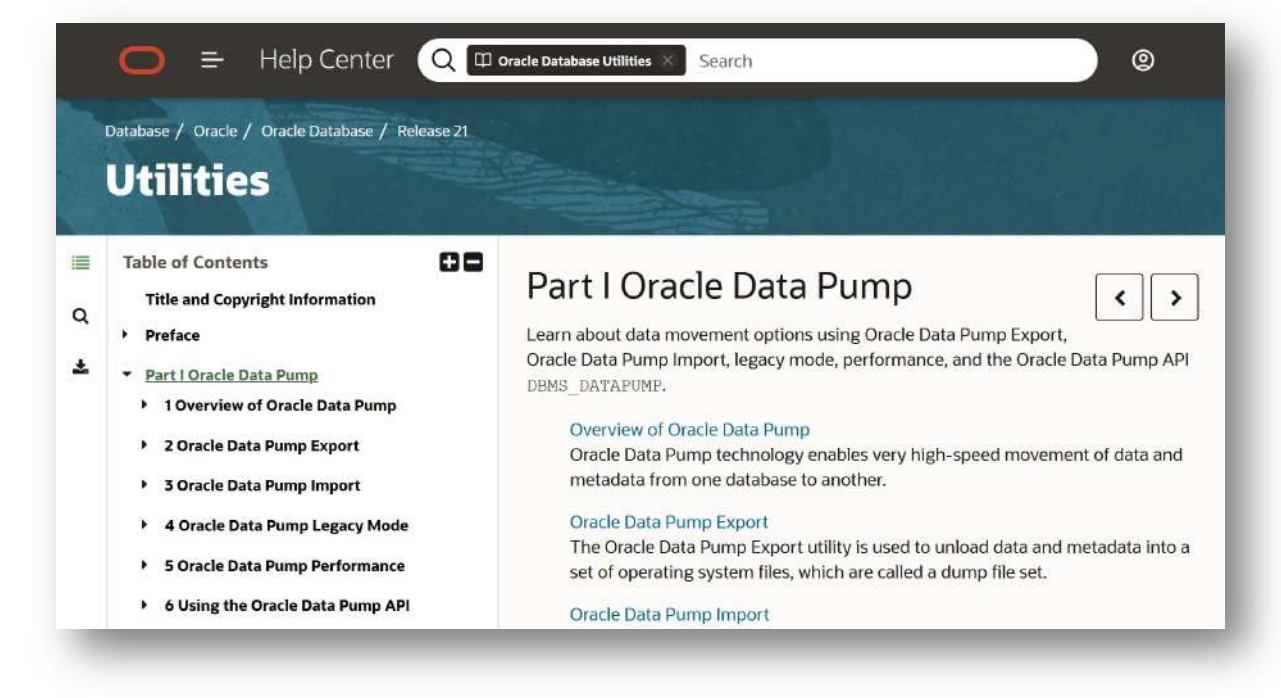

# Where is Datapump code?

# •DBMS\_DATAPUMP

# •DBMS\_METADATA

# • expdp / impdp binaries

Oracle Database World Copyright © 2023, Oracle and/or its affiliates

99%

DB

1%

# expdp / impdp are shortcuts!

O

#### **Data Pump | Architecture**

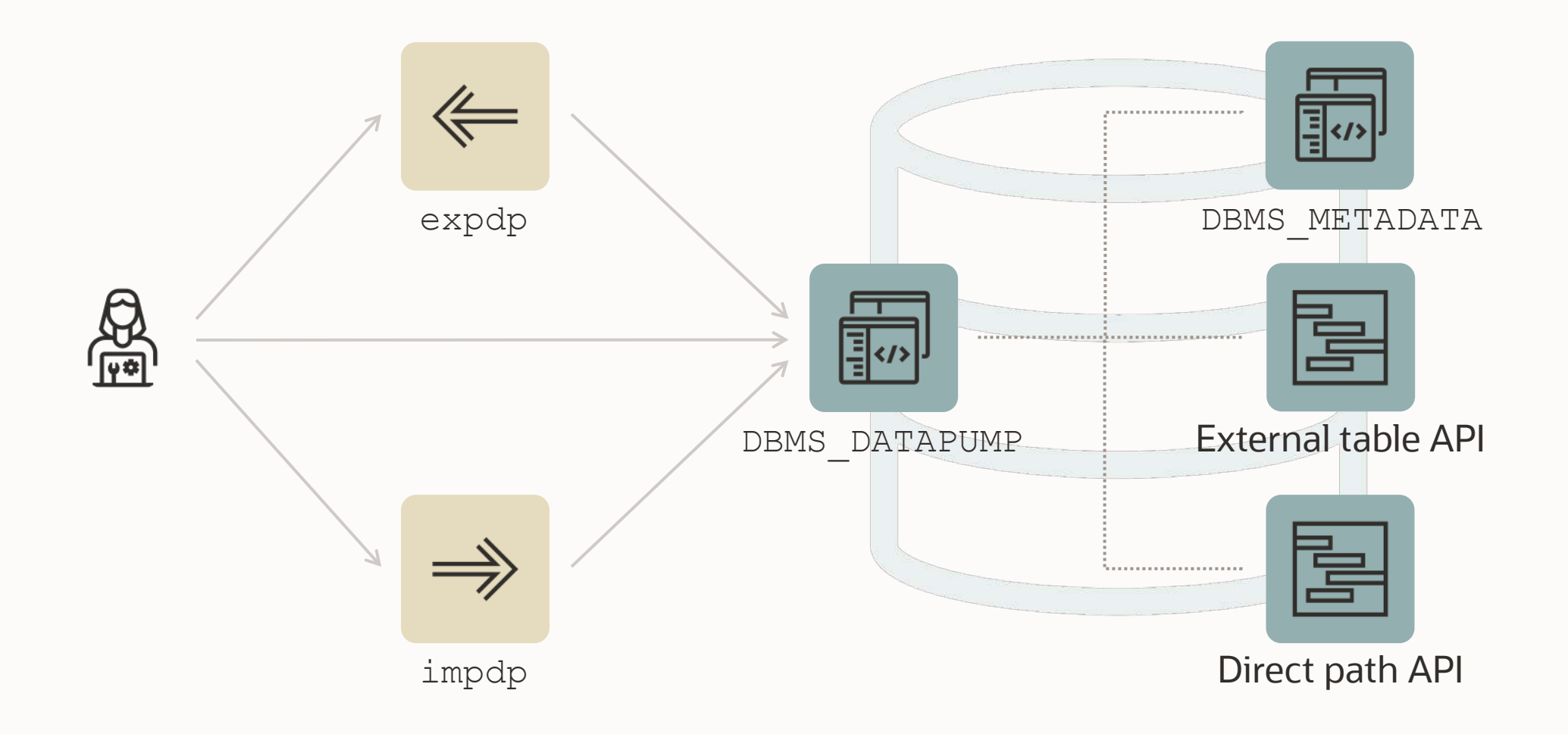

# expdp

#### \$ expdp scott/tiger@orcl directory=exp\_schema dumpfile=scott.dmp logfile=scott.log schemas=scott

Open DB Connection

BEGIN DBMS\_METADATA.XXX (

); END;

...

#### **DBMS\_DATAPUMP | API**

The Data Pump API (DBMS DATAPUMP) is used many places:

- Zero Downtime Migration
- Enterprise Manager
- SQL Developer
- SQLcl

...

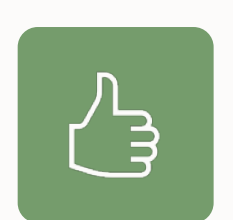

You can use it as well, it is **documented** and supported

### **DBMS\_DATAPUMP | API**

Ideas:

- Use Data Pump functionality without installing a client
- Schedule export or imports using DBMS SCHEDULER
- Dynamically build Data Pump jobs
- Integrate into automation tools (Ansible, Puppet)
- Accessible via **[ORDS](https://www.thatjeffsmith.com/archive/2019/05/data-pump-via-ords/)** / REST API as well
- [Rename schema using a loopback database link](https://www.dbarj.com.br/en/2014/11/rename-schema-oracle-11g-loopback-dblink/)
- Take a snapshot of a schema during application development

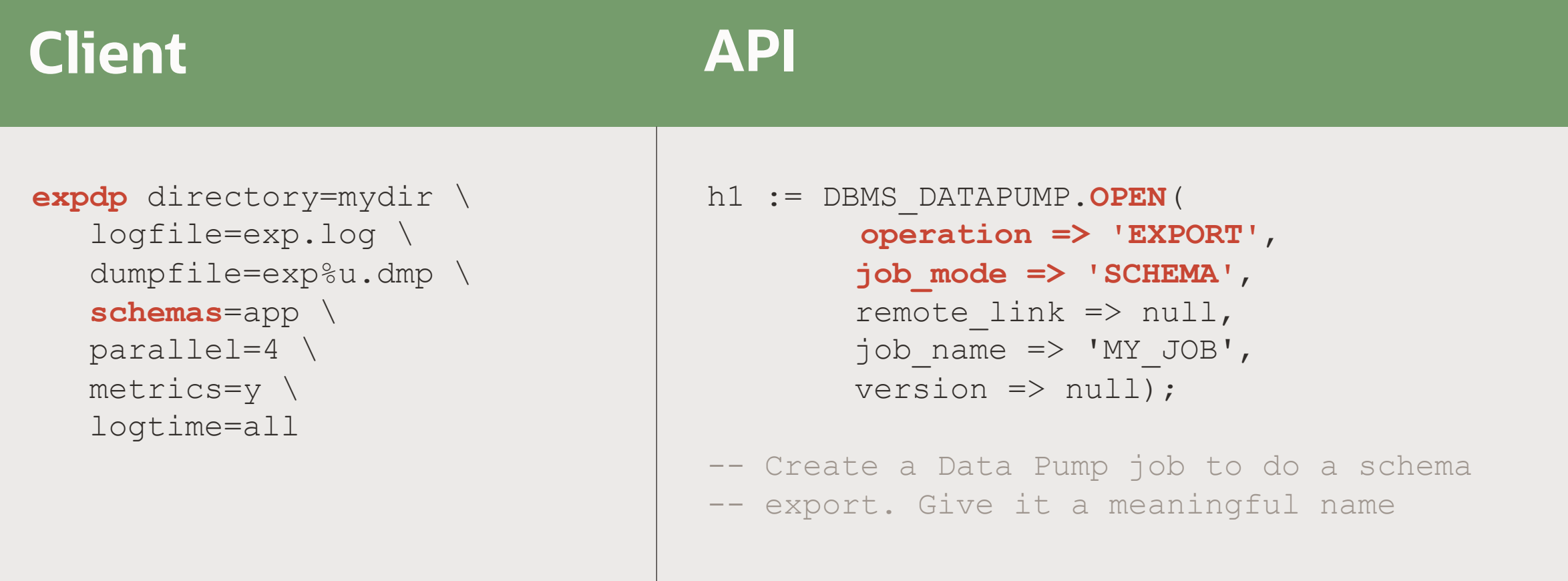

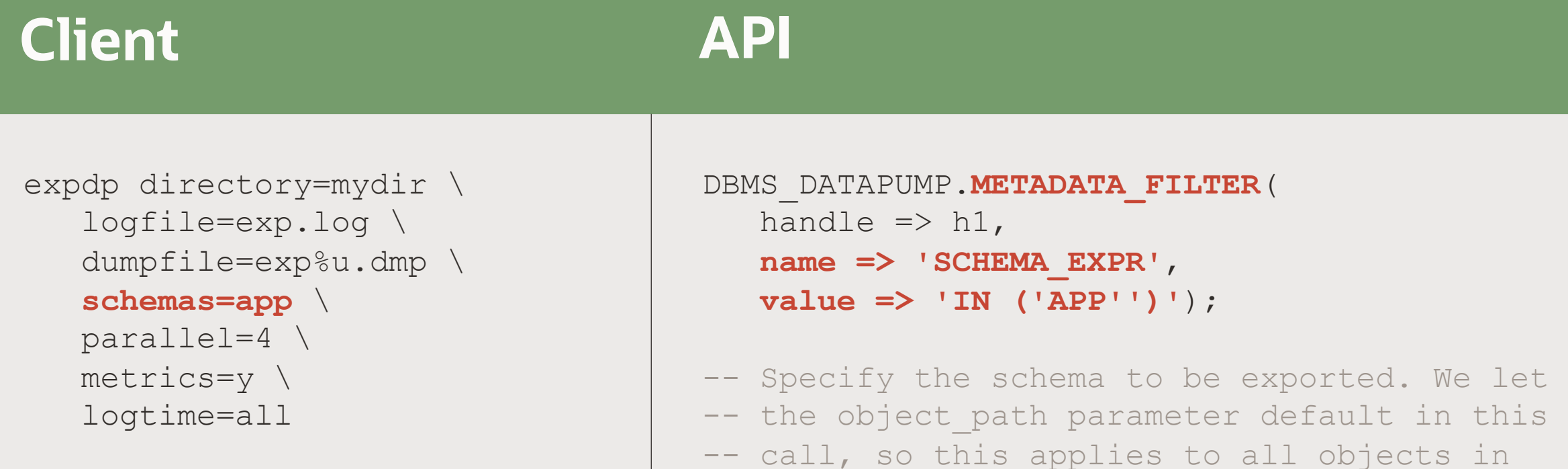

-- the job

# **Client API**

```
expdp directory=mydir \
   logfile=exp.log \
   dumpfile=exp%u.dmp \
   schemas=app \
   parallel=4 \
   metrics=y \
   logtime=all
```

```
DBMS_DATAPUMP.ADD_FILE(
   handle \Rightarrow h1,
   filename => 'exp%u.dmp'
,
   directory => 'MYDIR',
   filetype=>DBMS_DATAPUMP.KU$_FILE_TYPE_DUMP_FILE);
```
-- Specify the dumpfile for the job using a -- wildcard. The directory object must be -- supplied for each file added to the job -- FILETYPE defaults to dumpfile but we -- specify it anyway to be clear

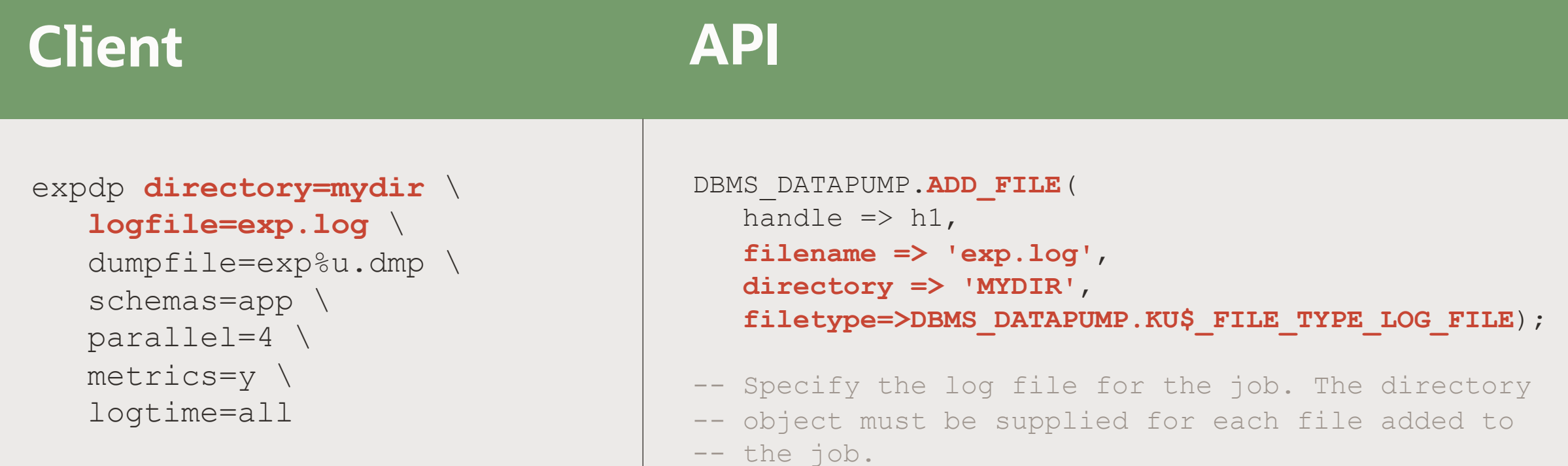

```
expdp directory=mydir \
   logfile=exp.log \
   dumpfile=exp%u.dmp \
   schemas=app \
   parallel=4 \
   metrics=y \
   logtime=all
                                    DBMS_DATAPUMP.SET_PARALLEL(
                                       handle \Rightarrow h1,
                                       degree \Rightarrow 4 );
                                    -- Set the parallelism for the job
                                    -- Or get a little creative
                                    select value into parallel degree
                                    from v$parameter 
                                    where name='cpu count';
                                    DBMS_DATAPUMP.SET_PARALLEL(
                                       handle \Rightarrow h1,
Client API
```
**degree => parallel\_degree**);

```
21 Copyright © 2023, Oracle and/or its affiliates
```
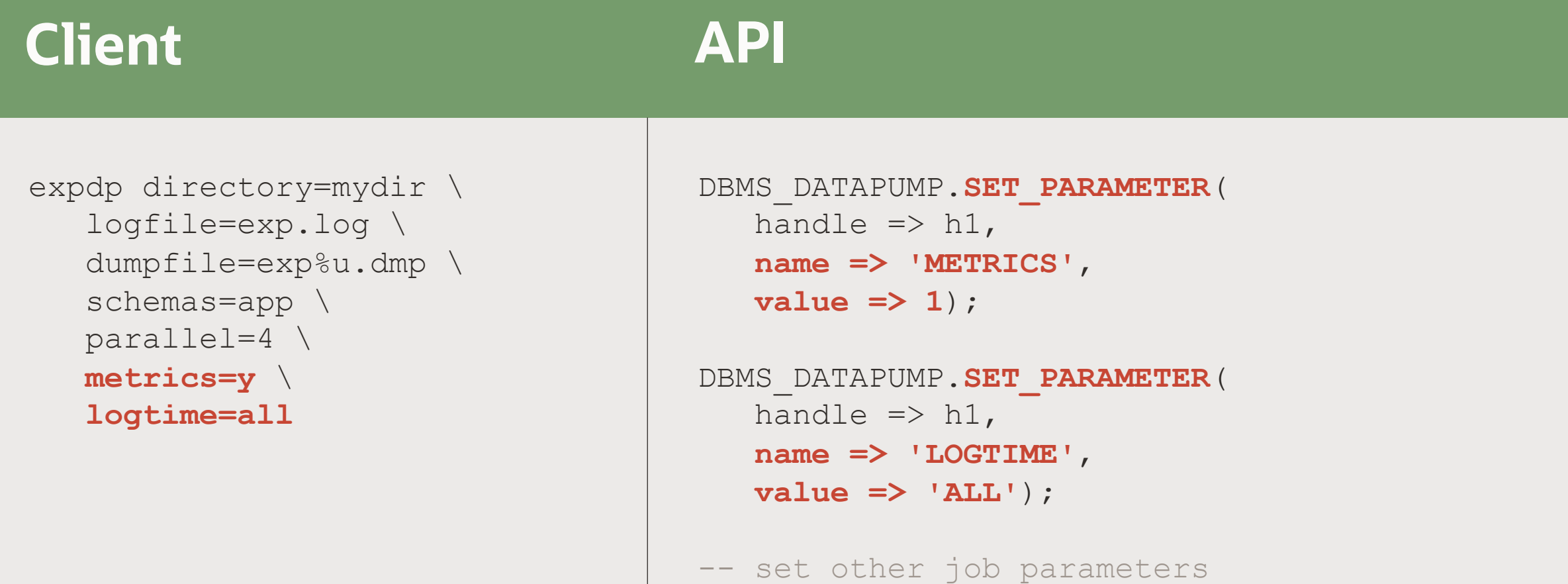

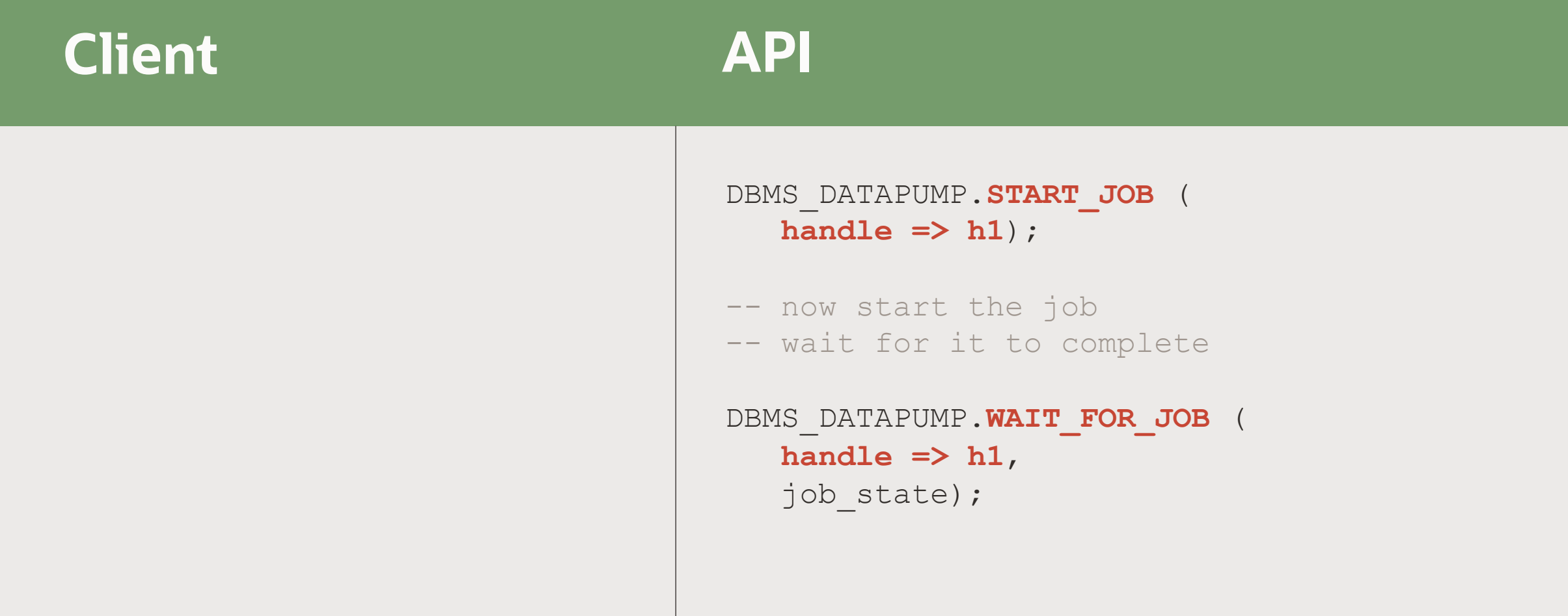

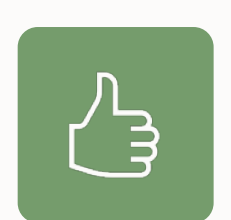

Use 10046 trace to generate DBMS\_DATAPUMP calls

### **Data Pump | Generate PL/SQL**

1. Enable SQL trace on a test database

SQL> alter system set event='10046 trace name context forever, level 4';

#### 2. Execute your Data Pump command

\$ impdp system ... parfile=import.par

#### 3. Examine the trace file

\$ vi ORCL\_ora\_12345.trc

Pro tip: Grep for *DBMS\_DATAPUMP* to find the right trace file

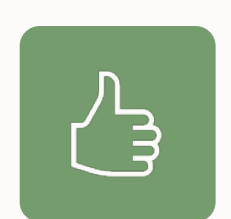

The **documentation** has many good examples on using DBMS\_DATAPUMP

# expdp/impdp vs DBMS\_DATAPUMP

#### DBMS\_DATAPUMP EXPDP / IMPDP <

# Apply the Data Pump Bundle Patch

 $\bigcirc$ 

• Data Pump Recommended Proactive Patches For 19.10 and Above (Doc ID [2819284.1](https://support.oracle.com/epmos/faces/DocumentDisplay?id=2819284.1))

### Data Pump Bundle Patch

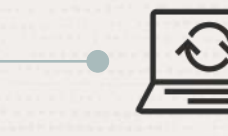

#### Fewer Bugs

Important patches are included. Monitor for bugs that affect many customers.

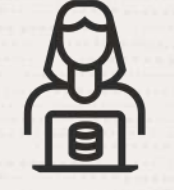

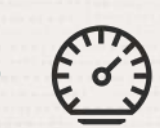

#### Faster Patching

The bundle patch changes the way Data Pump is patched. Subsequent patches apply faster.

 $\overline{\mathbf{C}}$ 

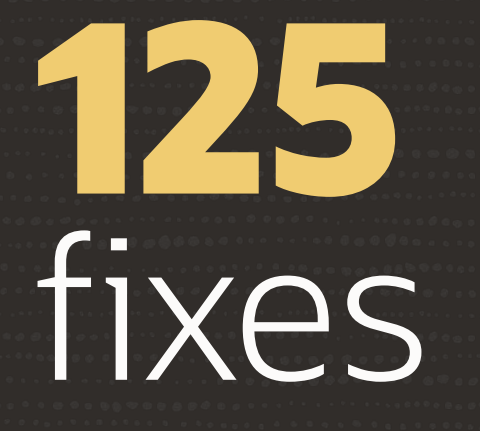

#### Data Pump Bundle Patch for 19.19.0

#### MOS Note: 2819284.1

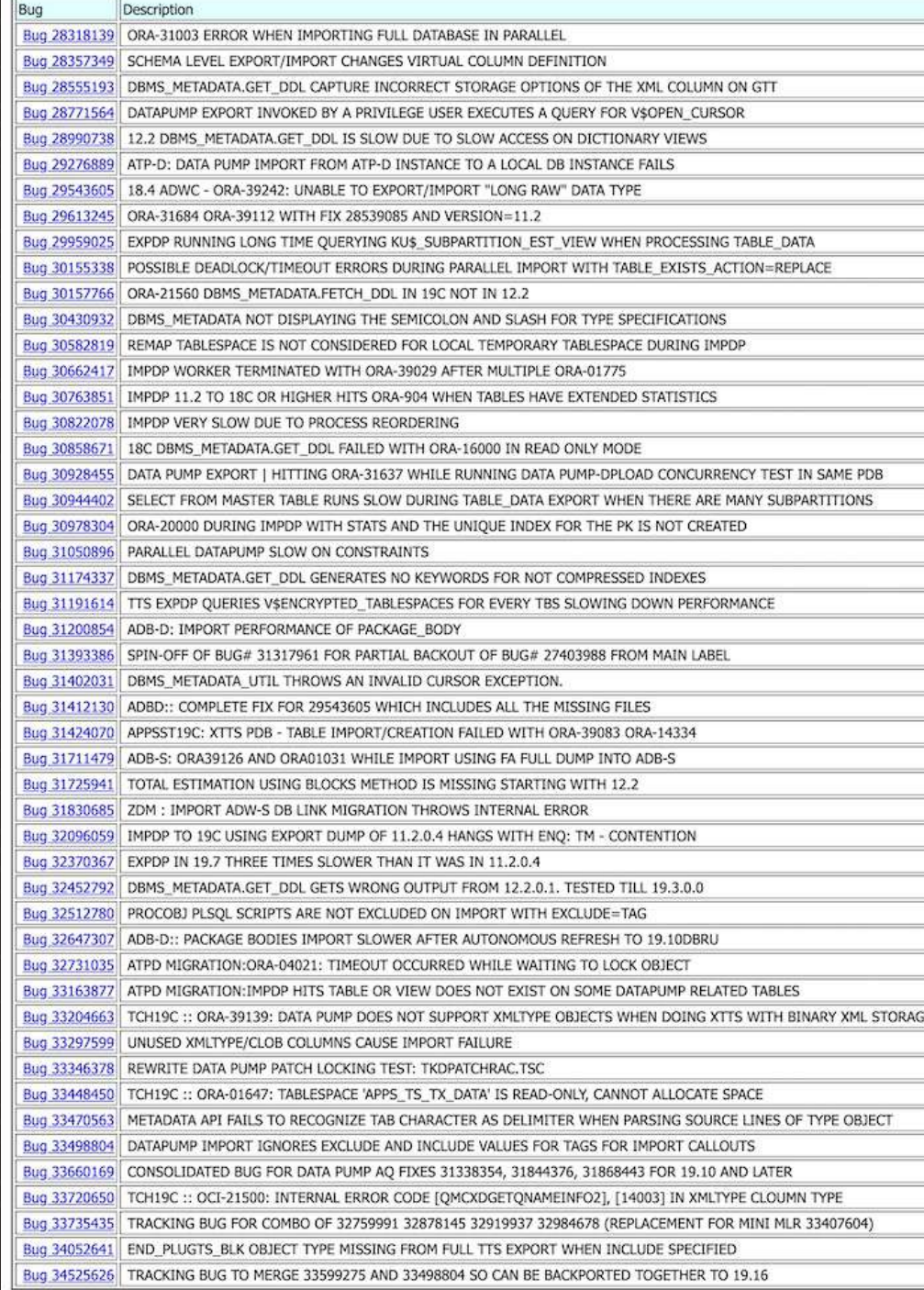

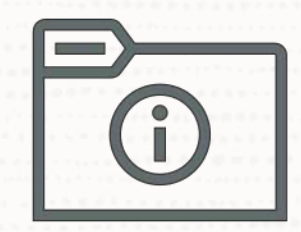

# Why aren't these fixes included in an RU?

 $\bigcirc$ 

### Data Pump Bundle Patch is not RAC Rolling and Standby-First Installable

 $\bigcirc$ 

O

# But ... it's much easier than it looks like

 $-\hat{Q}$ 

# Data Pump Bundle Patch Contents

Bundle Patch contains only:

- SQL
- PL/SQL
- XML

But it does not contain any files which require a compilation/make of rdbms

### **It can be applied online**

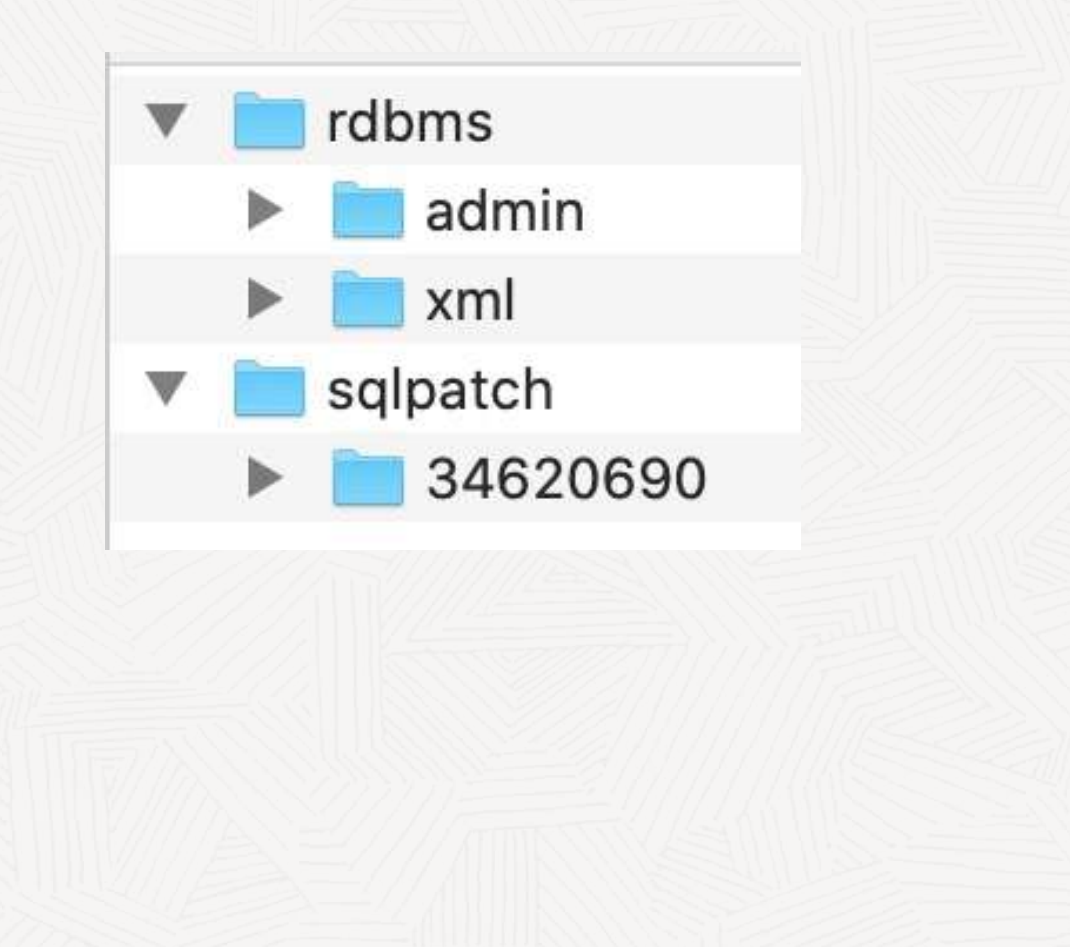

OPatch continues with these patches: 34620690

```
Do you want to proceed? [y|n]
y
User Responded with: Y
All checks passed.a
Backing up files...
Applying interim patch '34620690' to OH '/u01/app/oracle/product/19'
```
Patching component oracle.rdbms, 19.0.0.0.0...

Patching component oracle.rdbms.dbscripts, 19.0.0.0.0... Patch 34620690 successfully applied.

 $\Box$ 

### When you run datapatch, ensure that there are no active Data Pump jobs

 $\bigcirc$
Non-Binary Online Patching Safeguards

Installing the Data Pump Bundle Patch when Data Pump is in use: **Built-in 3-minute timeout** before signaling an error

```
BEGIN ku$ dpload.initial phase; END;
*
ERROR at line 1:
ORA-20000: Retry dpload.sql script later when
Data Pump and Metadata API are not in use; current users are:
pid:11720, user:SYS, machine:<Machine>, sid:263,
module:sqlplus@<ConnectString> (TNS V1-
ORA-06512: at "SYS.KU$_DPLOAD", line 1042
ORA-06512: at line 1
```
### Non-Binary Online Patching Safeguards

#### Attempting to run Data Pump while patching is in progress:

Connected to: Oracle Database 19c Enterprise Edition Release 19.0.0.0.0 - Production ORA-31626: job does not exist ORA-31637: cannot create job SYS EXPORT FULL 01 for user SYSTEM ORA-06512: at "SYS.KUPV\$FT", line 1142 ORA-06512: at "SYS.DBMS SYS ERROR", line 95 ORA-06512: at "SYS.KUPV\$FT", line 1751 ORA-39062: error creating master process DM00 ORA-39107: Master process DM00 violated startup protocol. Master error: …

#### **Note:**

With the 19.14 (or later) Data Pump Bundle Patch installed you will see a much better error message:

ORA-39442: Data Pump software update in progress

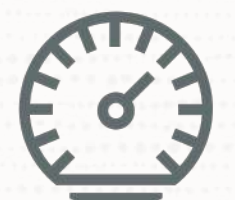

### Once applied, Data Pump Bundle Patch speeds up future patching significantly

 $\bigcirc$ 

Importing a complete application with data goes from almost 2,5 hours to 48 minutes – by just applying the Data Pump Bundle Patch

**Global provider of financial services**

# Quiz 2

What does a Data Pump full database export include?

- 1. AWR Reports
- 2. Grants to SYS objects. Eg: EXECUTE ON DBMS\_STATS
- 3. Audit Trail and Policies
- 4. Global Stats Preferences
- 5. BFILE LOBs

### Use Case – Analyse dump contents before import

-- Only generate master and stop.

H1 := DBMS\_DATAPUMP.OPEN( OPERATION => 'IMPORT', JOB MODE => 'SCHEMA', REMOTE LINK => NULL, JOB NAME  $\Rightarrow$  'MY JOB 1', VERSION => 'LATEST');

...

...

...

DBMS DATAPUMP.SET PARAMETER(HANDLE => H1, NAME => 'MASTER ONLY', VALUE => 1);

DBMS DATAPUMP.START JOB(HANDLE => H1);

SELECT DISTINCT OBJECT\_SCHEMA, OBJECT\_NAME, OBJECT\_TYPE FROM MY JOB 1 WHERE OBJECT\_SCHEMA IS NOT NULL AND OBJECT\_TYPE IS NOT NULL AND OBJECT\_NAME IS NOT NULL;

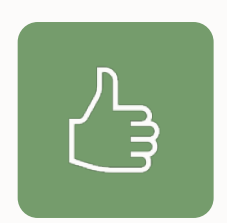

#### Use a Data Pump parameter (.par) file

• Avoid errors typing long commands

\$ cat export.par schemas=app directory=dp\_dir

#### \$ expdp dpuser parfile=export.par

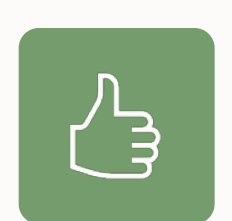

Specify parallelism Use multiple dump files Use PARALLEL parameter expdp ... parallel=n impdp ... parallel=n

Use DUMPFILE parameter expdp ... dumpfile=mydump%L.dmp

expdp ... dumpfile=mydump%L.dmp filesize=5G

### **Parallel | Control and Worker process**

If you use the default or PARALLEL=1

• 2 processes, 1 control process and 1 worker

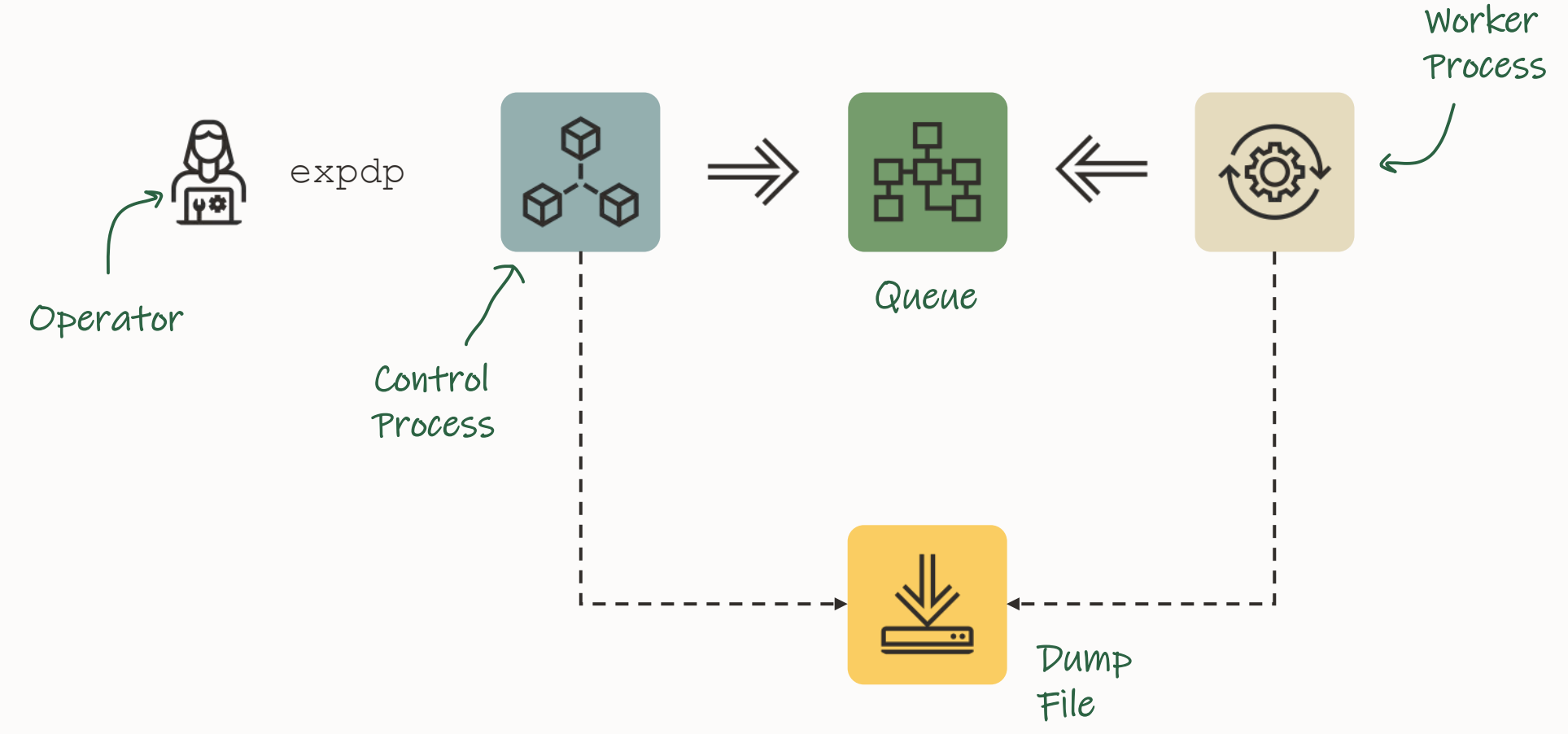

#### **Parallel | Degree of Parallelism**

If you specify PARALLEL=4

- Degree of parallelism does not take CP into account
- Additional workers are idle and wait for work

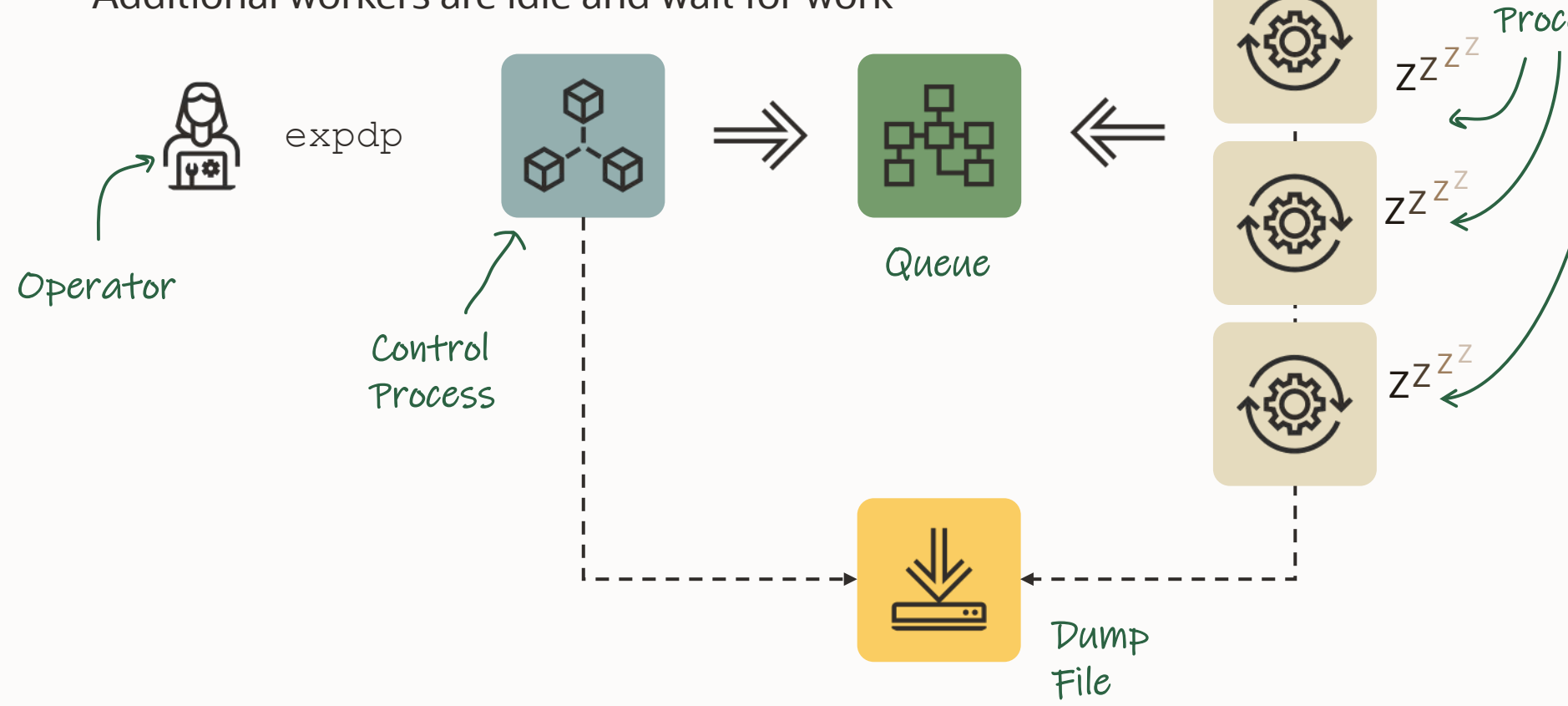

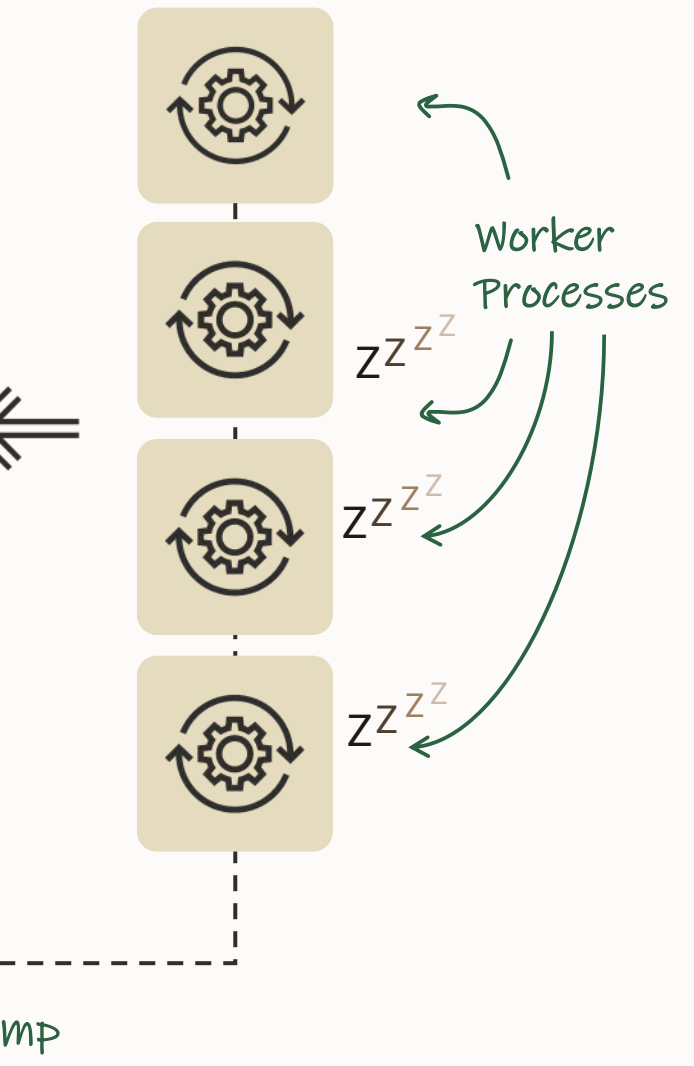

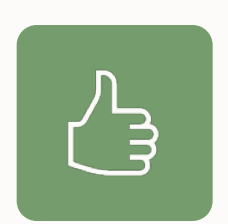

#### Include diagnostics in the logfile

expdp ... logtime=all metrics=yes

#### impdp ... logtime=all metrics=yes

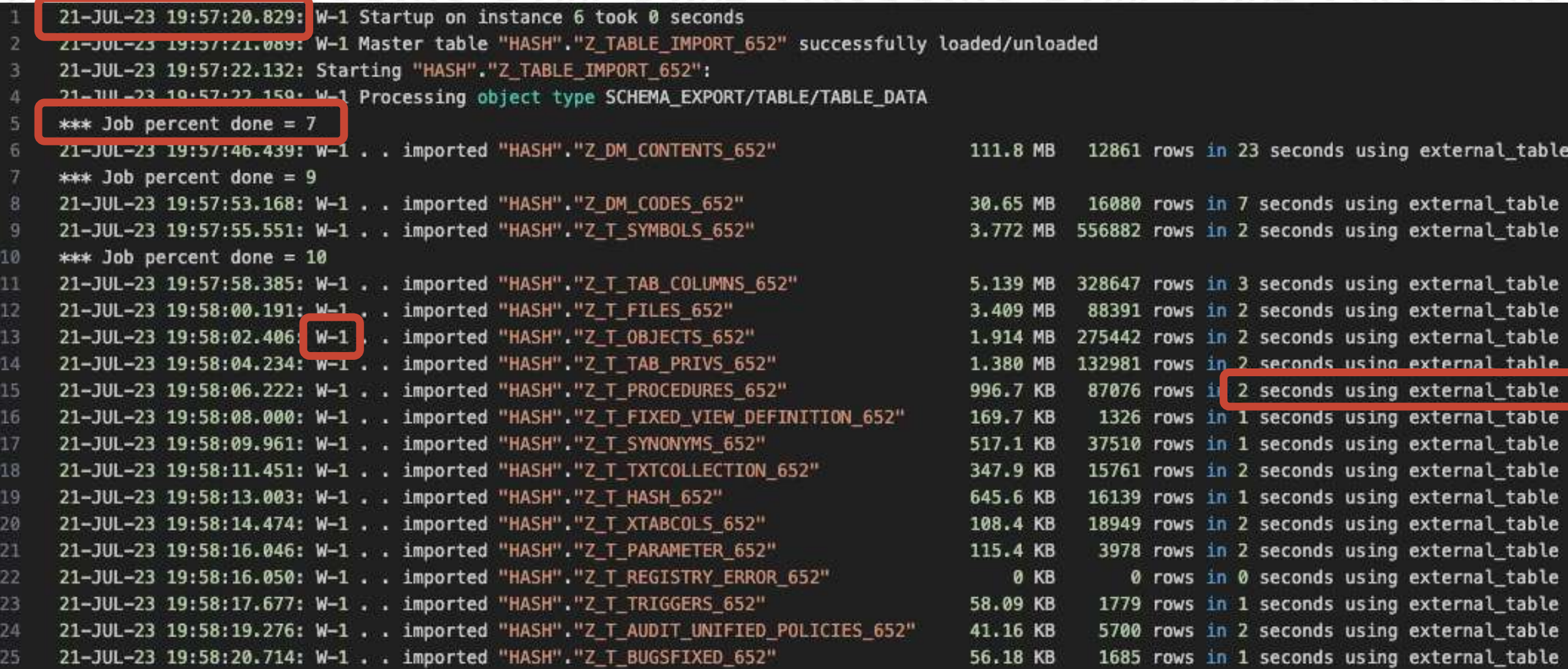

# Quiz 3

What happens when you do CTRL+C while expdp/impdp is running?

### 1. Oh no, this will kill the Data Pump process!

2. It will get you into the Data Pump iteractive mode.

### Data Pump | Architecture

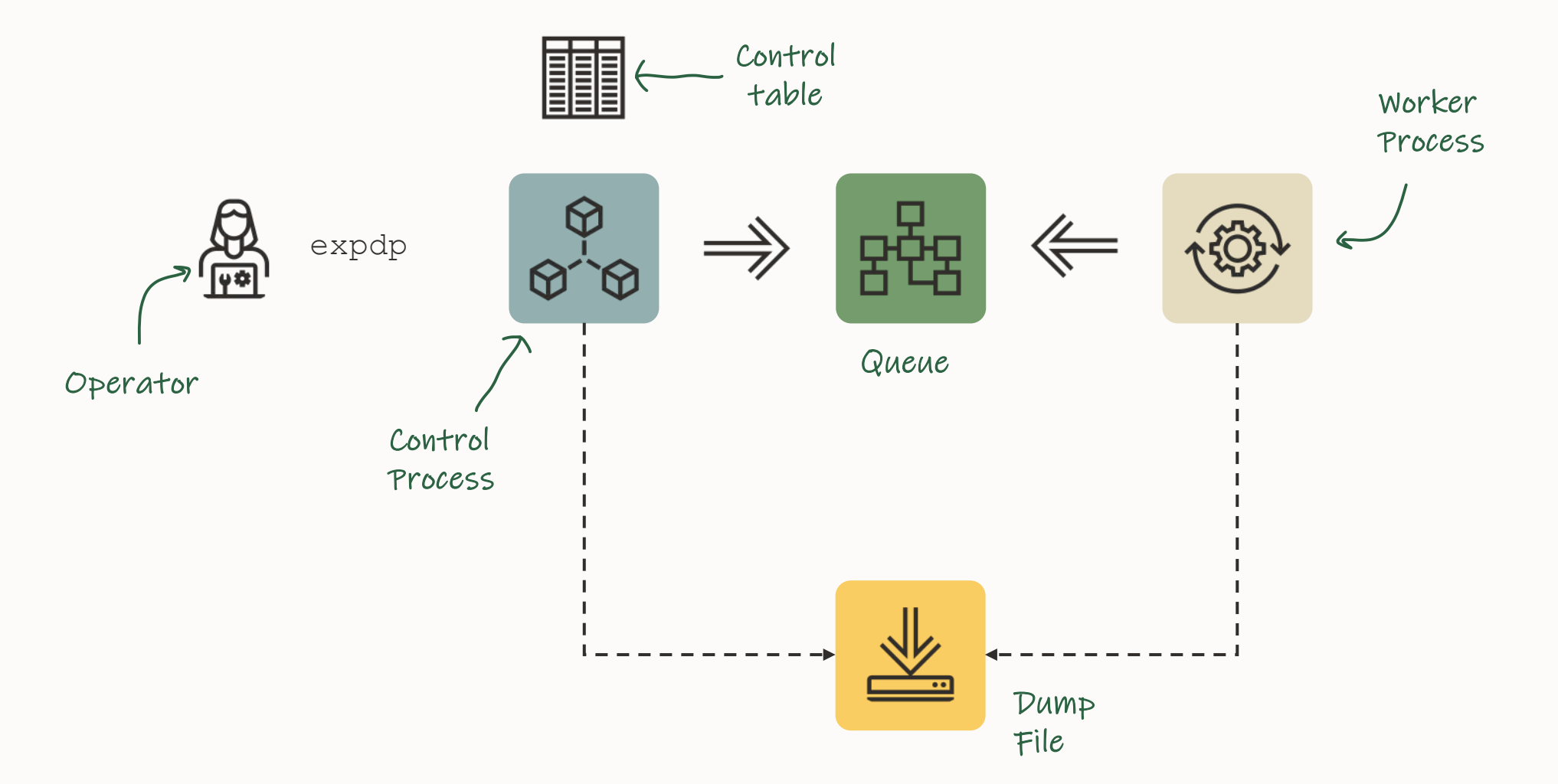

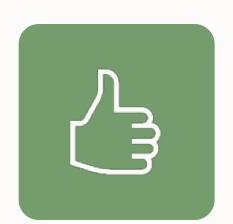

#### Use Interactive Command Mode

1. Press CTRL+C in Data Pump session

- 2. Attach from different Data Pump session \$ expdp .... attach=<job name>
	- \$ impdp .... attach=<job name>

# Interactive Command Mode | Overview

#### Different commands are available for [exports](https://docs.oracle.com/en/database/oracle/oracle-database/21/sutil/oracle-data-pump-export-utility.html) and [imports](https://docs.oracle.com/en/database/oracle/oracle-database/21/sutil/oracle-datapump-import-utility.html).

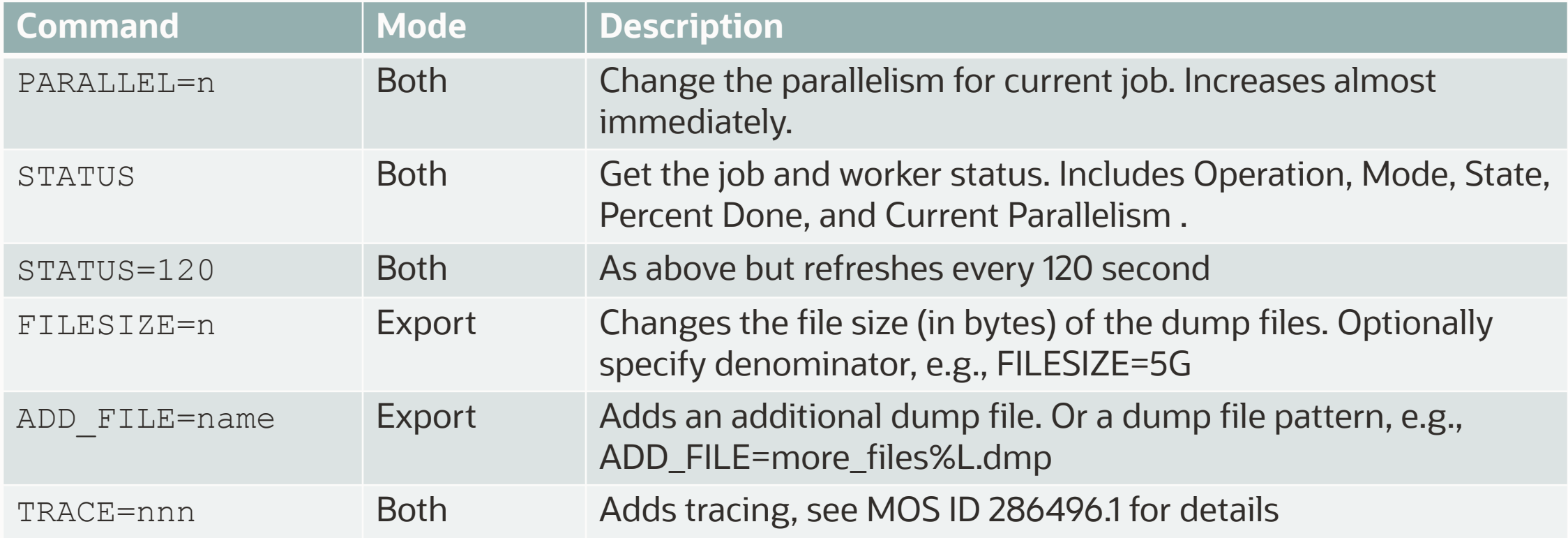

*More commands are found in the documentation*

### Interactive Command Mode | Demo

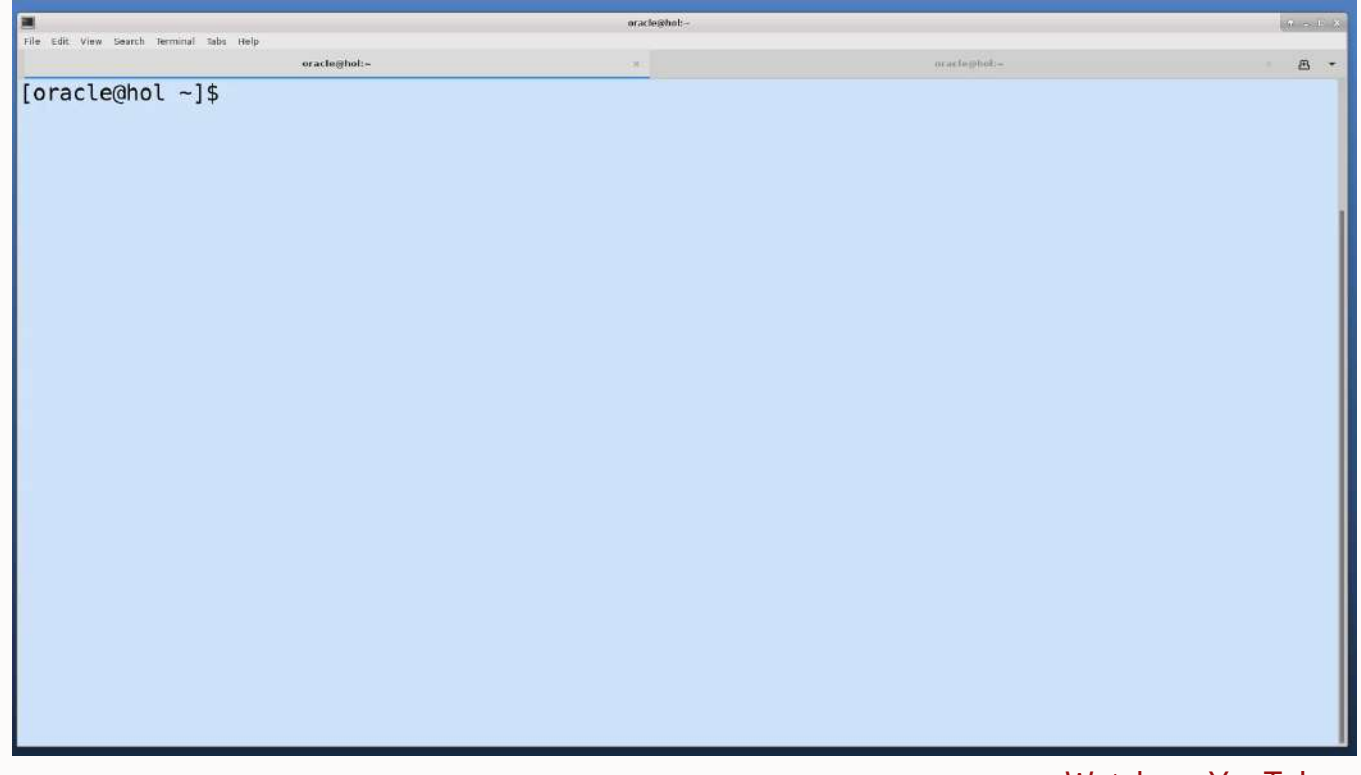

[Watch on YouTube](https://youtu.be/UmBhQ7IHnu4)

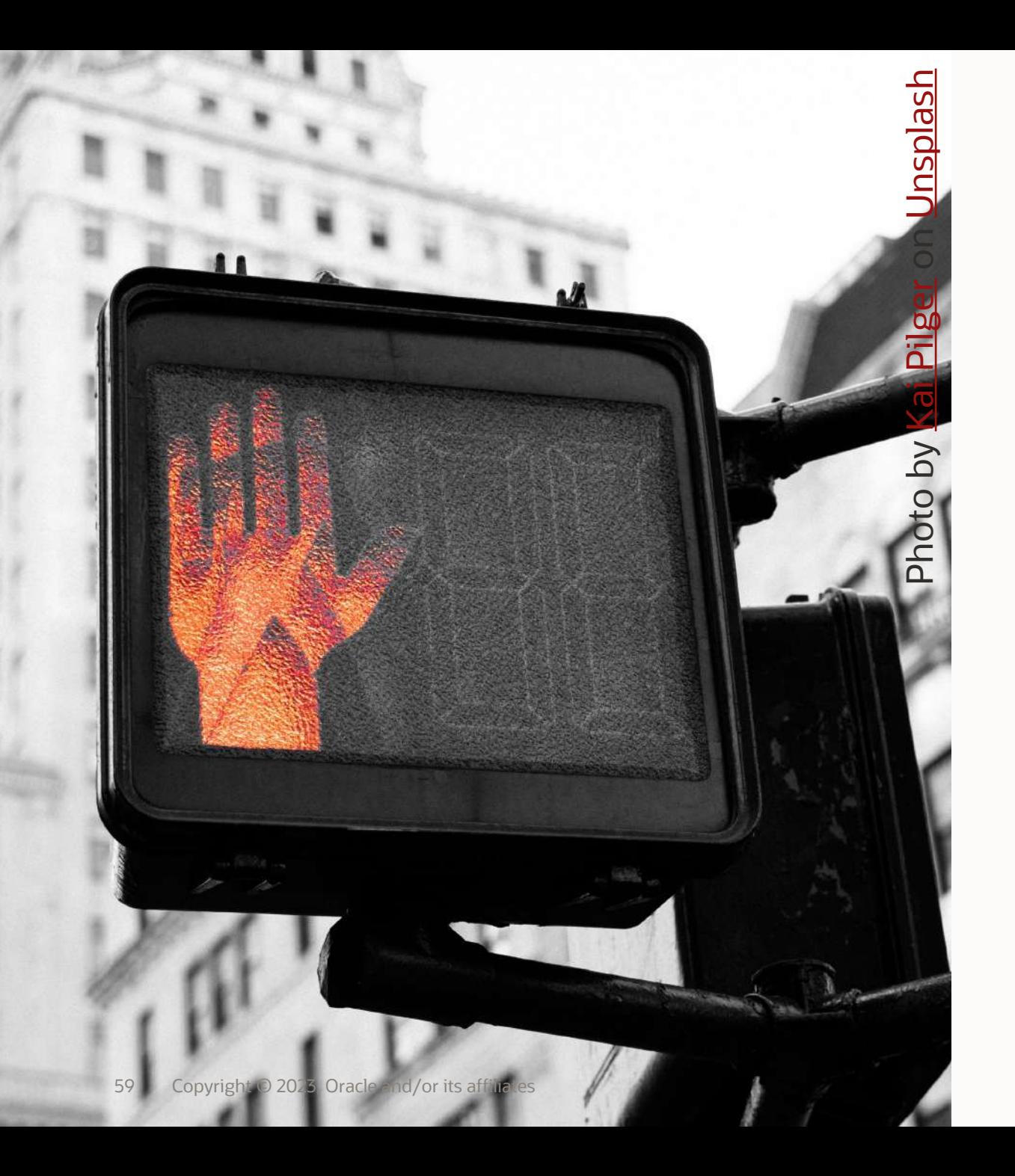

# I have no server access.

# How do I load the data?

 $\bigcirc$ 

No server access | Hacks

You will need at least:

- CREATE SESSION
- CREATE TABLE
- READ and WRITE in directory (eg: DATA\_PUMP\_DIR)

#### No server access | Import Strategy

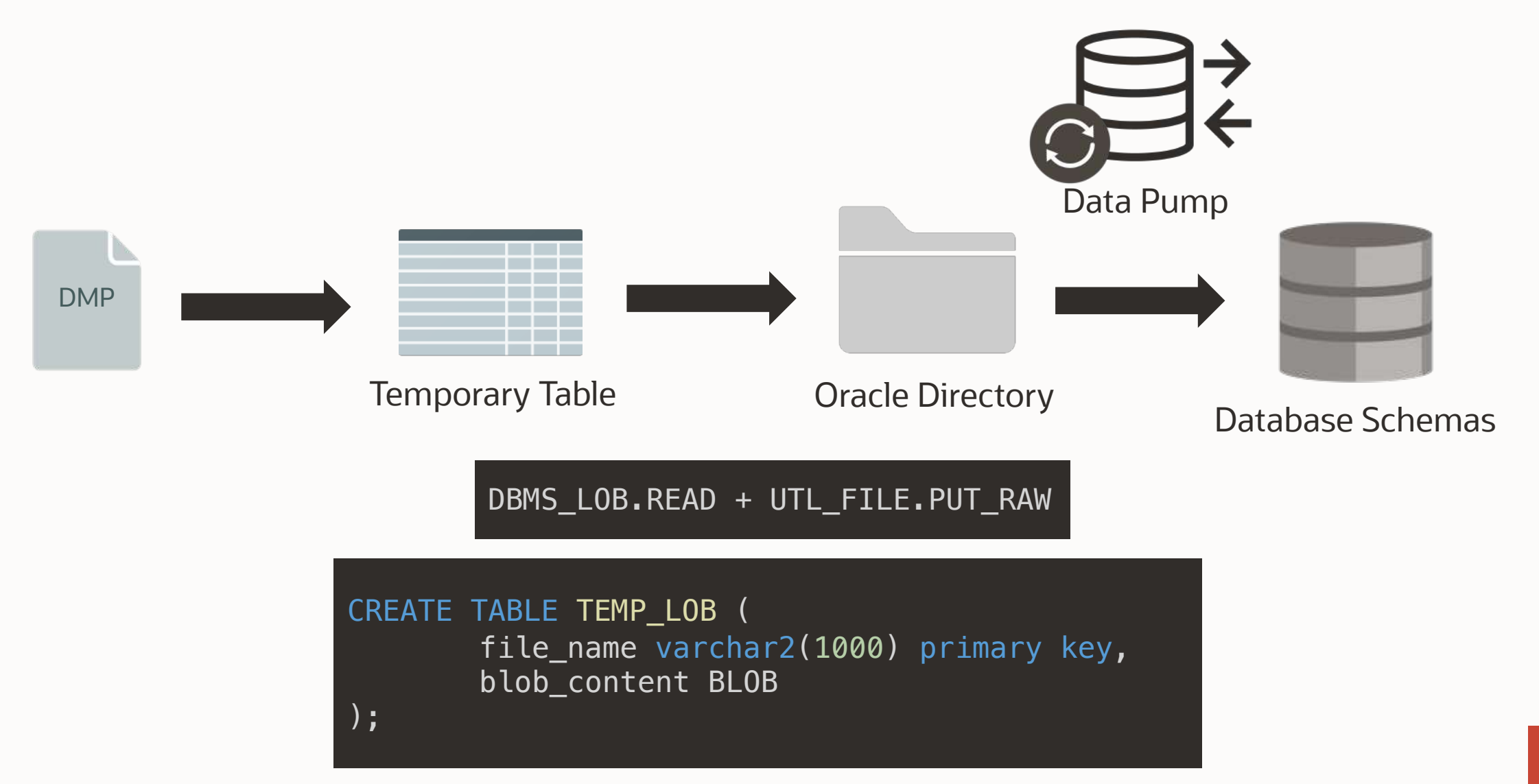

• Missing step:

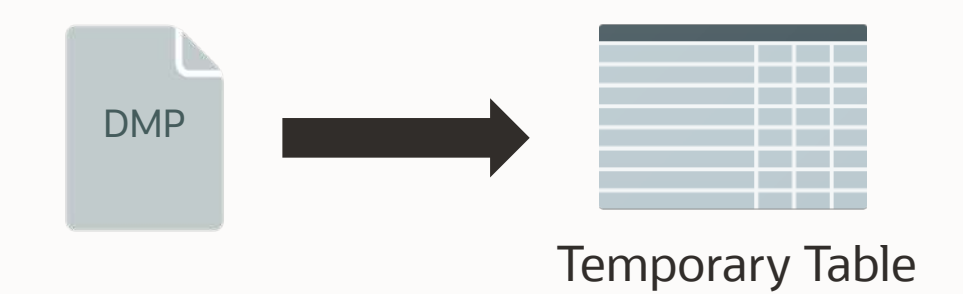

# Strategies:

- 1. sqlldr
- 2. sqlcl
- 3. Base64 decode / encode

**lob\_test.ctl**

LOAD DATA INFILE 'lob\_test\_data.txt' append INTO TABLE lob\_tab FIELDS TERMINATED BY ',' (file\_name CHAR(100), blob\_content LOBFILE(file\_name) TERMINATED BY EOF)

\$ echo 'mydump\_meta\_backup\_20220606\_175153.dmp' > lob\_test\_data.txt \$ sqlldr /@adb\_tp control=lob\_test.ctl log=lob\_test.log bad=lob\_test.bad

SQL> select file\_name from lob\_tab; FILE\_NAME

mydump\_meta\_backup\_20220606\_175153.dmp

-----------------------------------------

Blog Post:<https://www.dbarj.com.br/en/2022/06/how-to-run-impdp-in-adb-when-you-dont-have-access-to-object-storage-or-db-links/>

# Strategies:

- 1. sqlldr
- 2. sqlcl
- 3. Base64 decode / encode

- sqlcl can run JavaScript
- Create a javascript code that writes a blob into a table
- Example: upload SQL> script 2 ctx.write('My first script\n'); 3 / My first script SQL>

```
function putFile(filename) {
```

```
var blob = conn.createBlob();
var stream = blob.setBinaryStream(0);
var path = java.nio.file.FileSystems.getDefault().getPath(filename);
java.nio.file.Files.copy(path, stream);
stream.flush();
```

```
var ret=util.execute(
'insert into lob_tab(file_name, blob_content) values (:file_name , :blob_content)',
{ file_name : filename,
blob content : blob }
);
```

```
if (!ret) {
print('Something unintended happened.');
}
```
putFile('mydump\_meta\_backup\_20220606\_175153.dmp'); conn.commit();

}

- sqlcl can run JavaScript
- Create a javascript code that writes a blob into a table
- Example: **upload\_file.js**
- Call the created *js* from sqlcl

SQL> script upload\_file.js SQL> SQL> select file\_name from lob\_tab; FILE NAME -----------------------------------------

mydump\_meta\_backup\_20220606\_175153.dmp

# Strategies:

- 1. sqlldr
- 2. sqlcl
- 3. Base64 decode / encode

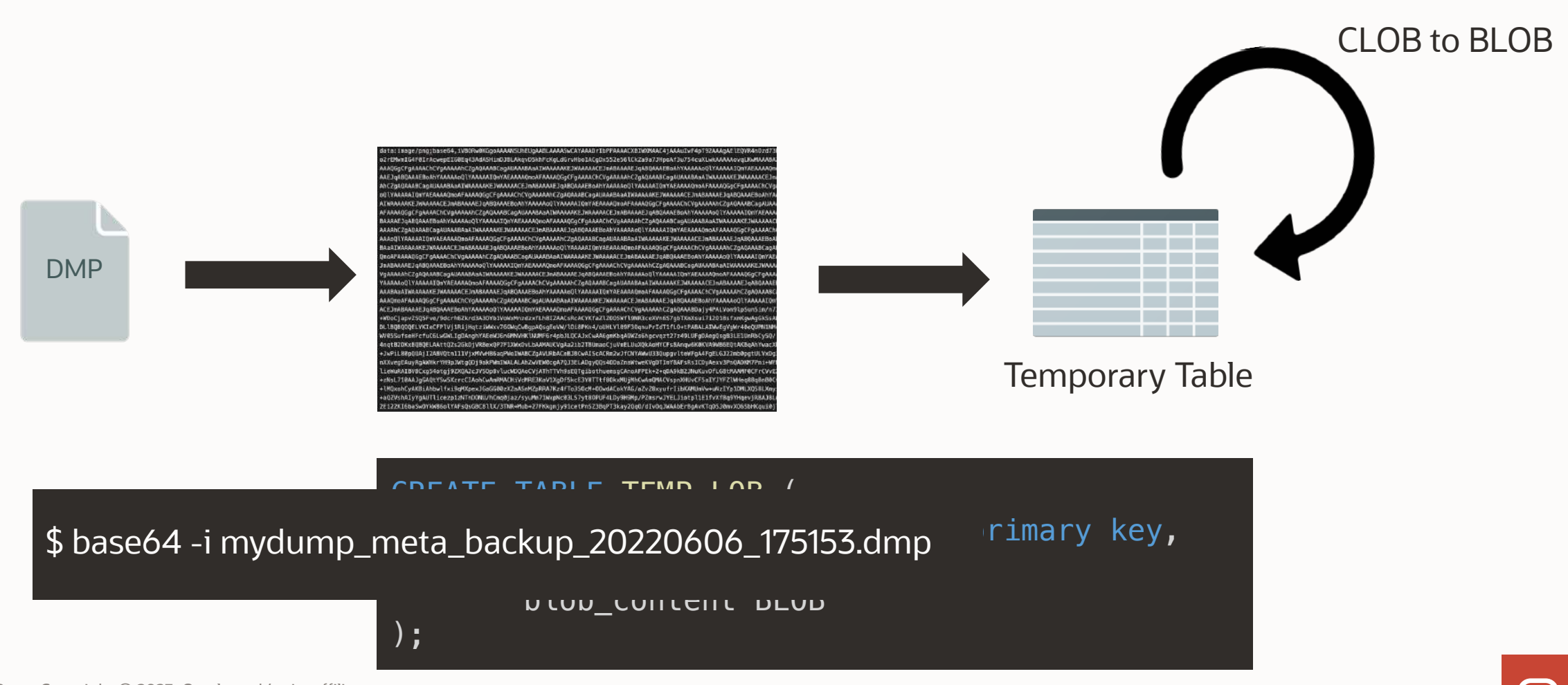

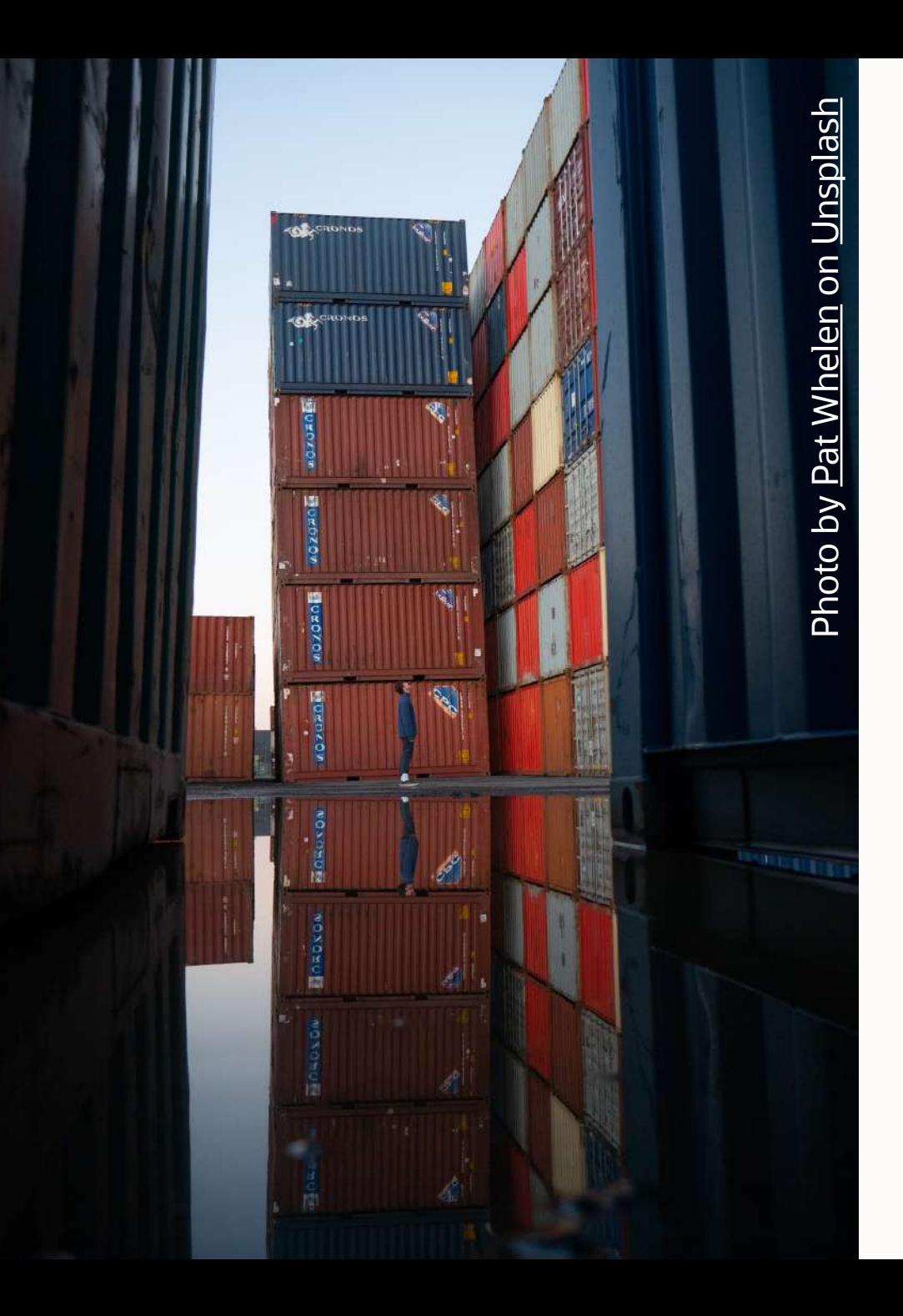

# And how to export ?
No server access | Export Strategy

Same strategy but on the oposite direction!

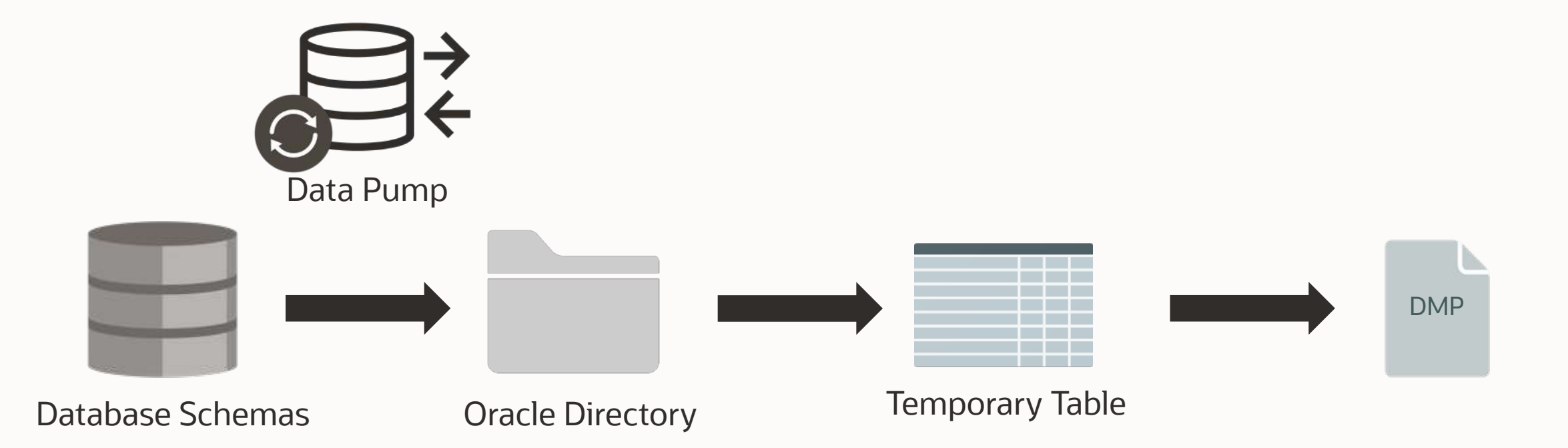

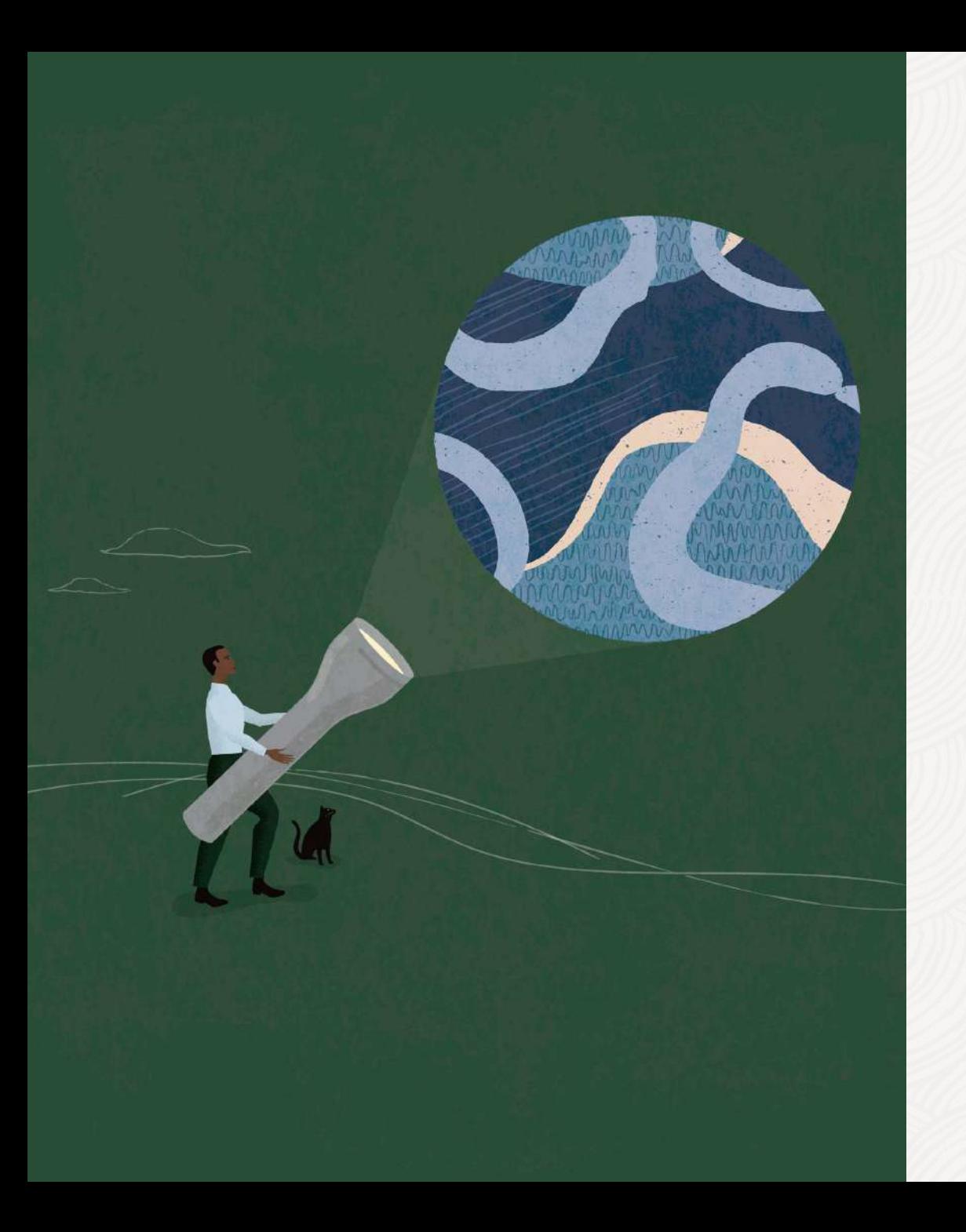

Want to know more about

## **DATAPUMP**

Virtual Classroom 13:

[Data Pump Extreme -](https://www.youtube.com/watch?v=CUHcKHx_YvA) Deep Dive [with Development](https://www.youtube.com/watch?v=CUHcKHx_YvA)

## LAOUC Tour 2023

## **Thank you**

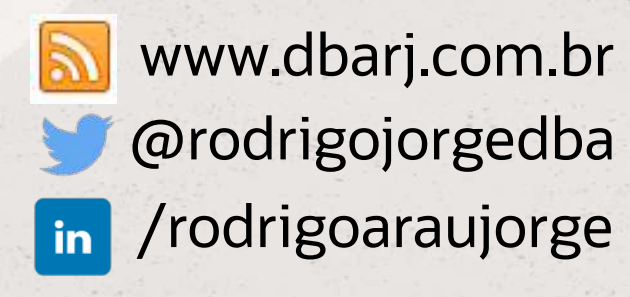